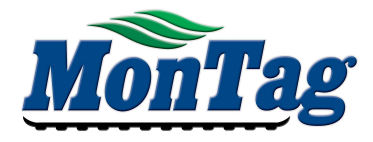

## POINT APP UPDATE INSTRUCTIONS

## DOWNLOAD POINT & CREATE USER

- 
- 
- 
- 

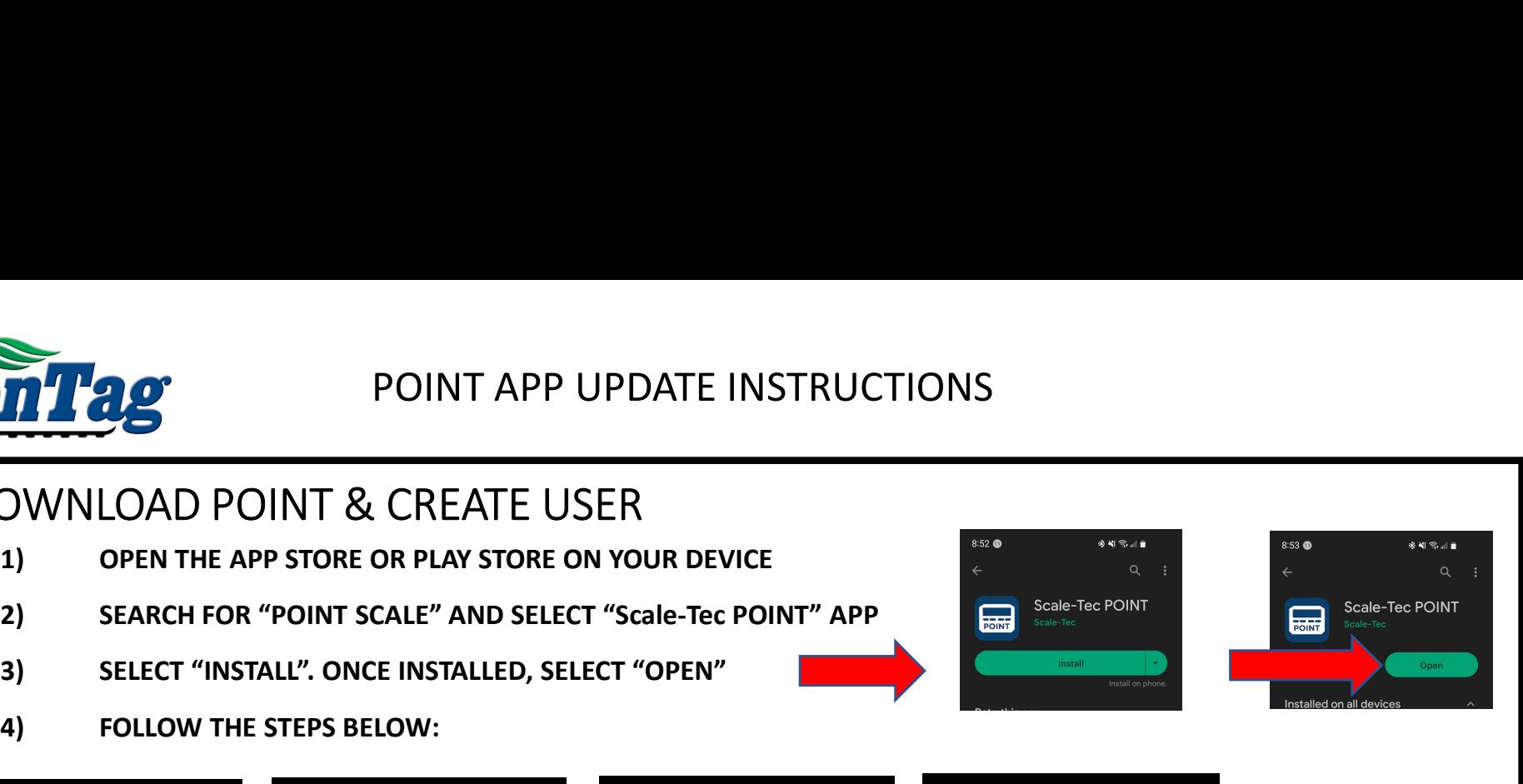

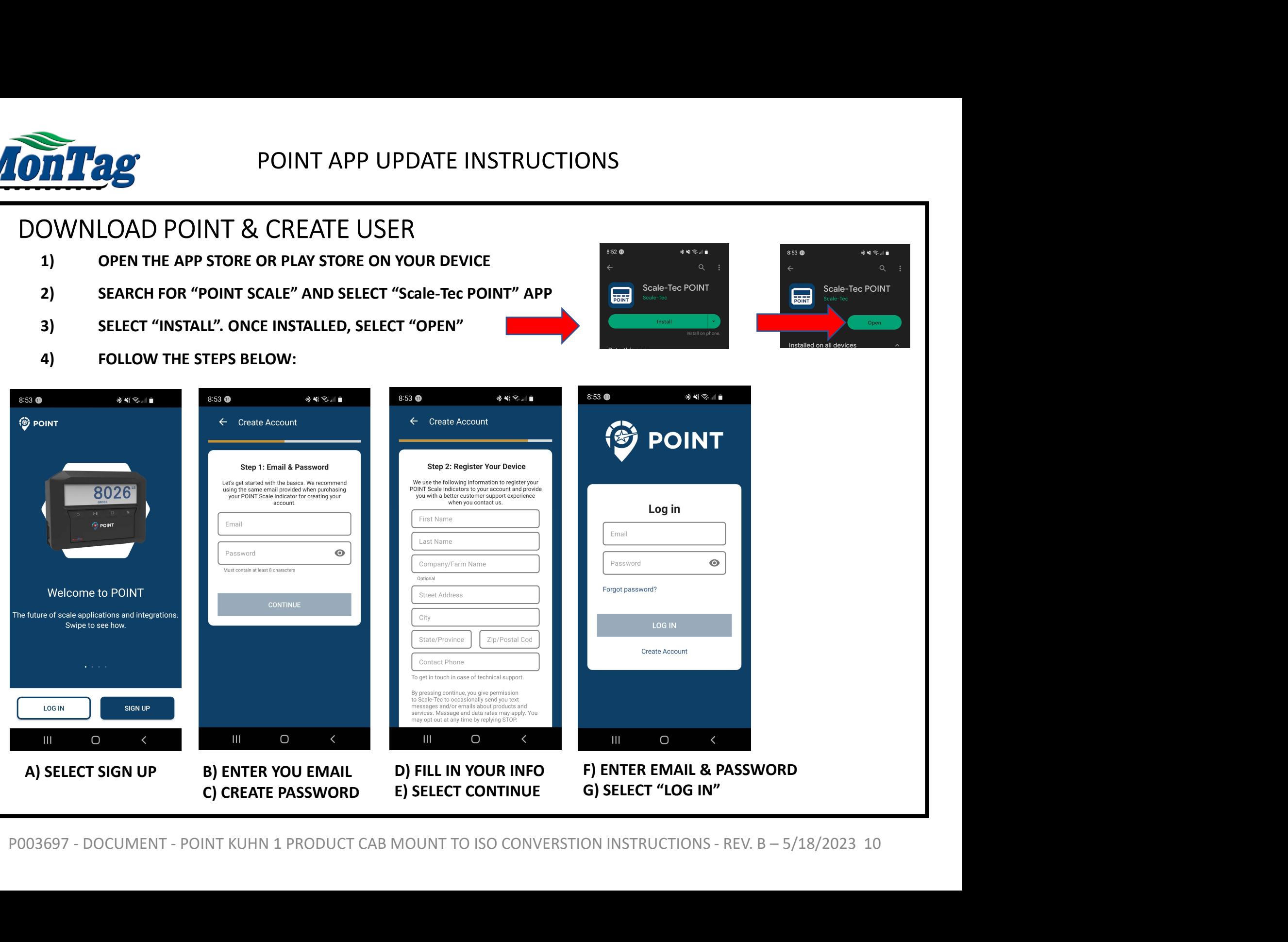

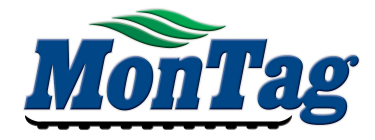

# UPDATE POINT TO LATEST VERSION

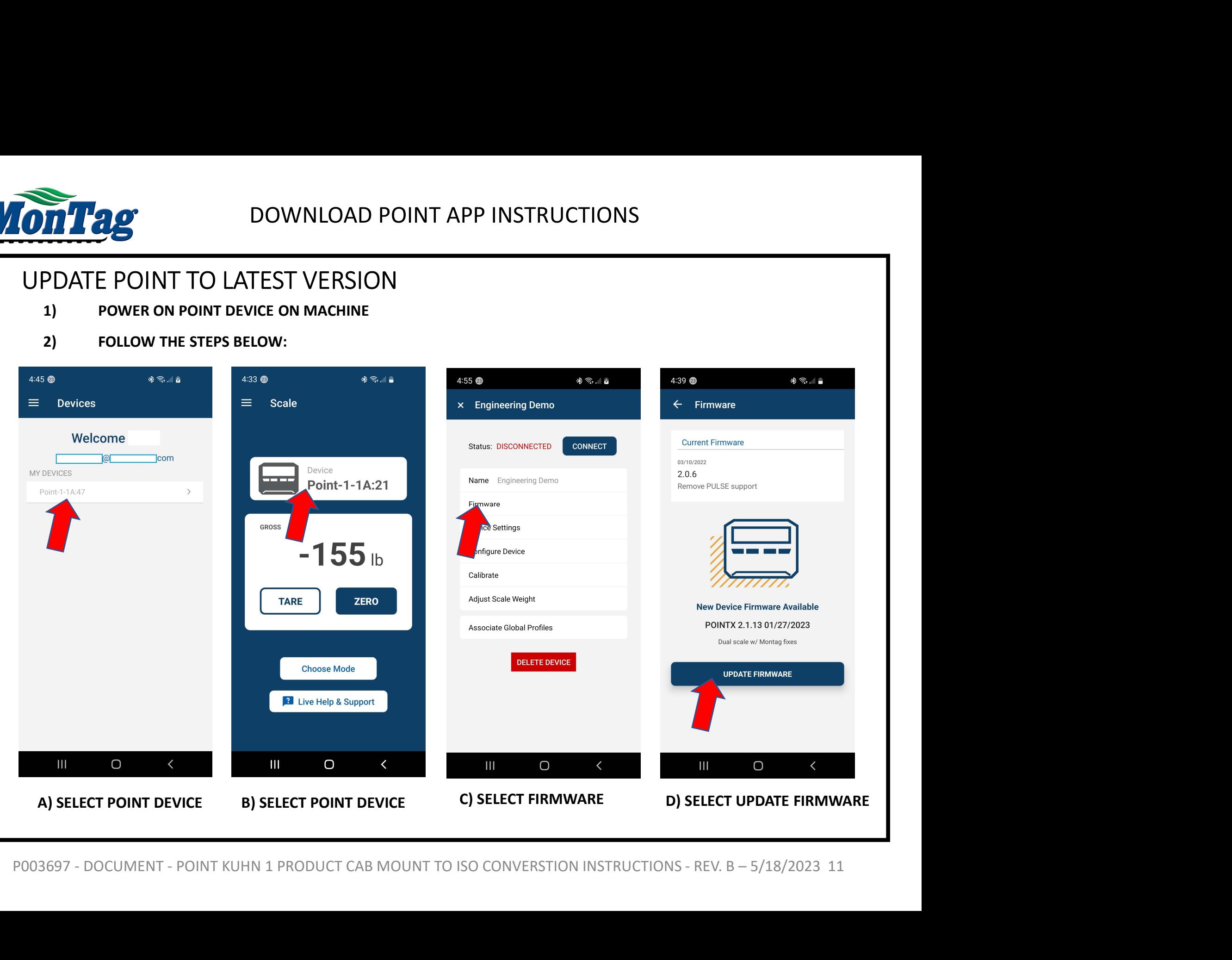

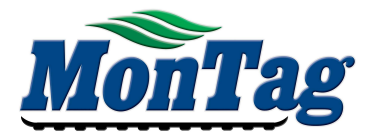

### POINT APP UPDATE INSTRUCTIONS

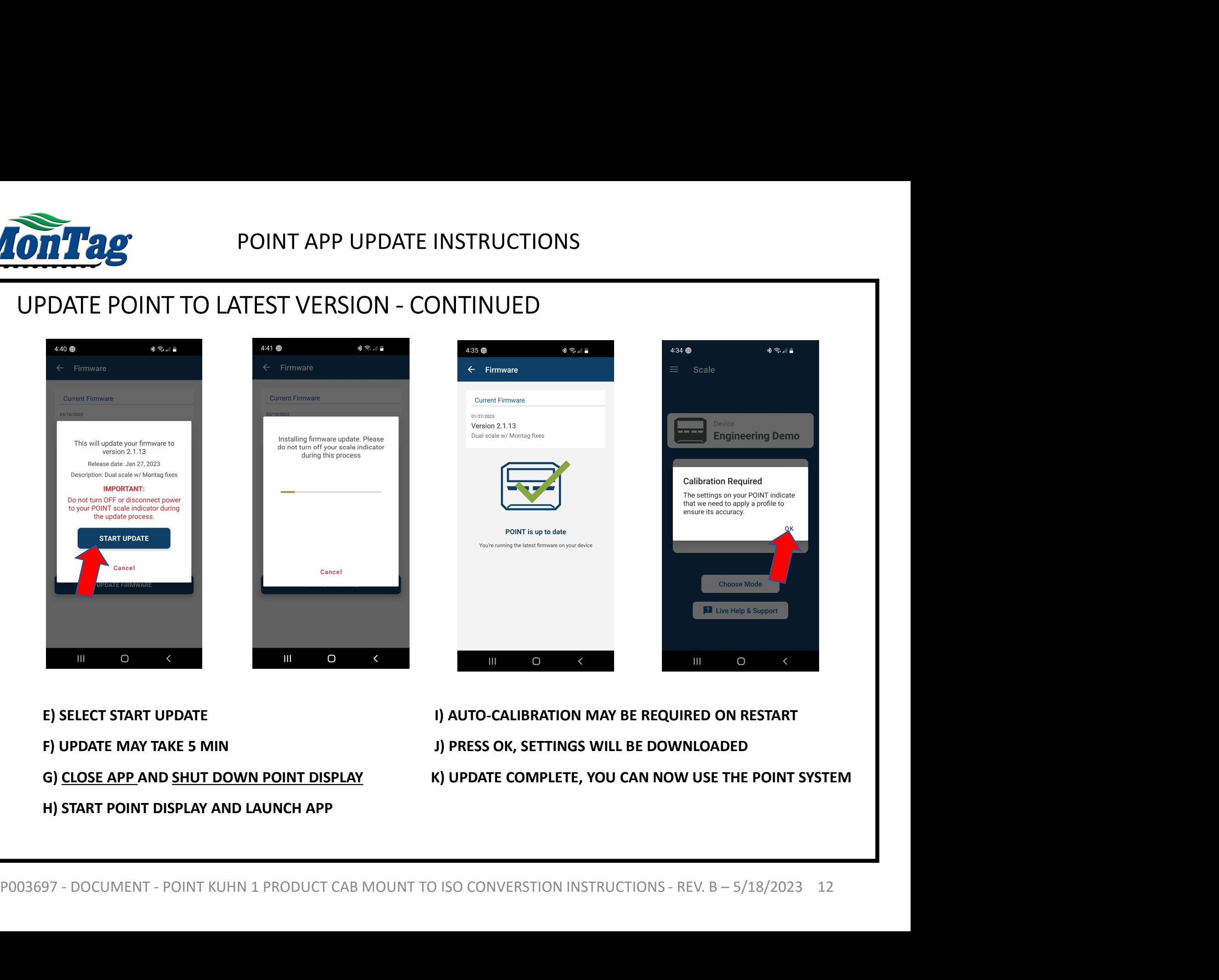

H) START POINT DISPLAY AND LAUNCH APP

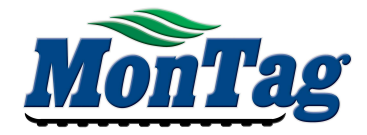

THE POINT SYSTEM SHOULD POWER UP AND DOWN WITH THE ISOBUS SYSTEM.

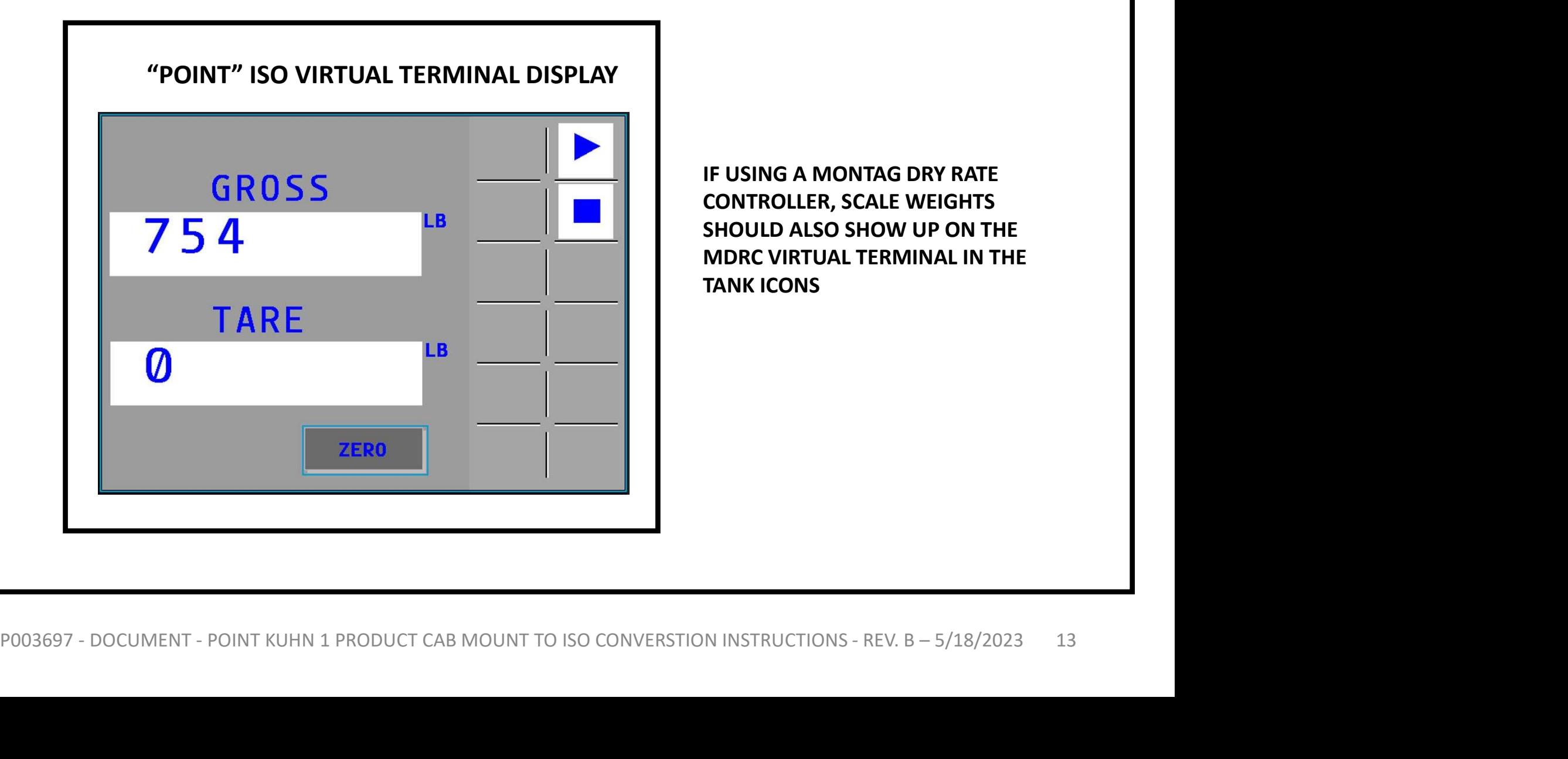

IF USING A MONTAG DRY RATE CONTROLLER, SCALE WEIGHTS SHOULD ALSO SHOW UP ON THE MDRC VIRTUAL TERMINAL IN THE TANK ICONS